## EIN SPIEL FÜR **ATARI ST COMPUTER**

## ENDLOSE KNOBELEIEN STUNDENLANGER SPIELSPASS **EIGENER LEVELEDITOR**

Ein Spiel von Thomas IIg 1991/2014 . M<u>it Leveln von Ulrich IIg .</u> Figurendesign von Melanie Schober . Musik von xFalcon. SNDH playback by gwem/YM Rockerz & Paradize Kostenloser download auf www.hd-videofilm.com/atari

#### *EIN PUBLIC DOMAIN SPIEL 1991/2014 von Thomas Ilg Programmiert für den klassischen ATARI ST oder kompatible Emulatoren.*

### *Zur GESCHICHTE 1991/2014*

*Laserball wurde von mir 1991 als Public Domain Spiel geschrieben – ich war so um 17 Jahre alt. 2014 habe ich es als Liebhaberei wieder entdeckt. Und seitdem wurde es verbessert und weiter entwickelt. Das ursprüngliche Spiel war programmiert, um mit Leveln von 10x10 Feldern zu spielen (Level 1-25). In der 2014er Version gibt es diese Grenze nicht mehr (Level 26 - …): größeres Spielfeld, mehr Knobelspass.*

#### *Credits:*

*Idee, Programmierung und Grafische Grundgestaltung 1991 – Thomas Ilg Klassische Level 1991 - Ulrich Ilg Grafische neu Gestaltung 2014 – Malanie Schober Musik 2014 – xFalcon SNDH replay für GFABASIC gwem/YM Rockerz & Paradize*

## *Auf geht's! Los-lasern!*

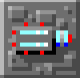

*Ein Laserstrahl wird hier* 

*abgeschossen*

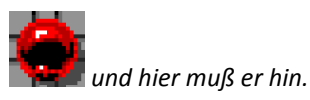

*Also eigentlich ganz einfach… ja wenn da nicht einige Gemeinheiten auf dem Weg lauern würden.*

*Verzwickte Puzzles müssen gelöst werden. Dabei heißt es Spiegel*

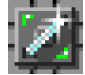

*so lange verschieben und drehen, bis es passt.*

*Spiegel drehen und verschieben: mit der Maus darüber. Die linke Maustaste dreht den Spiegel. Die Pfeiltasten auf der Tastatur bewegen ihn. Auch die rechte Maustaste kann zum Spiegel bewegen verwendet werden. Einfach mal ausprobieren.*

*Gemein dabei: Spiegel rollen immer so lange bis sie an etwas anstoßen. Sonst* 

*wäre es ja zu einfach. Also kombinieren und schieben… und… ach ja, die Zeit läuft dabei ja auch noch. Also Nerven bewahren.*

### *Es gibt Sachen die FREUDE bereiten*

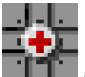

*Das gibt 20 Sekunden mehr* 

*Spielzeit!* 

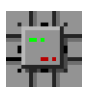

*Und das 100 Punkte extra!*

*Natürlich nur wenn man die Felder mit dem Laserstrahl trifft.*

## *Gar keinen Spaß mach das hier*

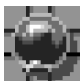

*Die schwarze Kugel treffen heißt: Das war's! Nun ja, für 4000 Punkte kann man sich ein neues Leben kaufen… aber der echte Gamer fängt natürlich von vorne an!*

### *Auch diese Dinger können einem das Leben schwer machen*

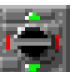

*Gemeine Tore, die man erst an der grünen Schaltfläche treffen muß, damit man danach durch schießen kann… Ach ja, hatte ich schon erwähnt, dass die Zeit läuft?*

*Und dann gibt es noch eine ganze Reihe anderer Aufgaben und Felder. Am besten den Trainer starten und mal alles ausprobieren.*

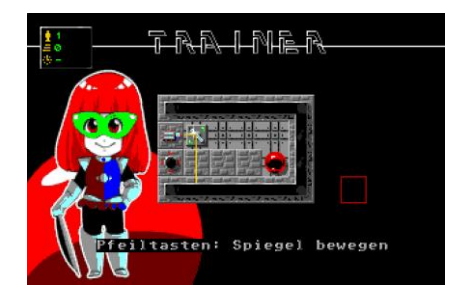

*Ok. Im Trainer geht's ja ganz einfach. Im Spiel kann es dann komplexer werden:*

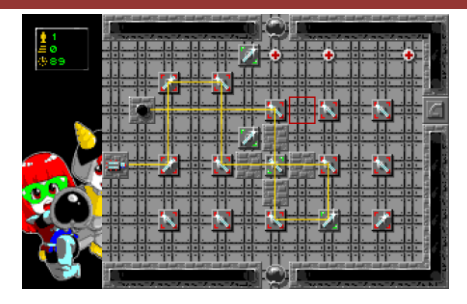

Ach ja: Mit der Taste "X" kann *das Spiel jederzeit beendet werden. Mit "Spiel fortsetzen…" im Hauptmenü spielt man später weiter.*

*Das Spiel kann auch mit mehreren Spielern gespielt werden… ok… nacheinander… Einfach im Hauptmenü mit der LINKEN Maustaste auf Anzahl Spieler klicken, bis die Zahl erreicht ist. UND: mit der RECHTEN Maustaste kann man wieder einen Spieler abziehen.*

#### *DER LEVELEDITOR*

*Welches Spiel hatte 1991 einen grafischen spielbaren Level Editor? LASERBALL! Schon in der damaligen Version. Jetzt ist er erweitert und an die 2014er Version angepasst.*

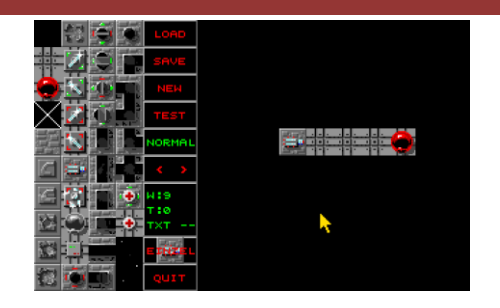

*Durch Anklicken an der linken Seite wird ein Stein selektiert. Auf der rechten Seite kann nun dieser Stein beliebig oft gesetzt werden. (auch auf der rechten Seite können auch existierende Steine durch Anklicken mit der rechten Maustaste selektiert werden)*

### *LOAD / SAVE / NEW*

*Ok, diese Tasten erklären sich eigentlich von selbst. Achtung: es gibt keine "Windows-Like" Fragen wie "Sind sich sicher ob sie auch wirklich sicher sind, dass sie das wollen?" Der Editor macht einfach, ohne dumm nach zu fragen.*

*Achtung: Der Levelmanager zeigt nur Level an, die vom Spiel auch gefunden werden. Die Dateien beginnen mit LEV und haben eine fortlaufende Nummer. Jede andere Datei kann als "Externe Datei" geladen und gespeichert werden.* 

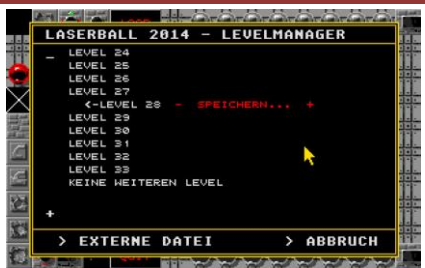

*Und der Levelmanager kann diese Dateien dann auch ganz einfach in den Spielablauf einfügen ohne dass man sich um die Dateinamen kümmern muss.*

#### *TEST*

*Der aktuelle Level kann "an Ort und Stelle" durchgetestet werden. Die Bedienung ist mit der des Spiels identisch. Es besteht jedoch kein Zeitzwang. Das Treffen einer Schwarzen Kugel wird durch einen dumpfen Hup- , das Treffen einer roten Kugel durch einen hellen Pip-Ton angezeigt. Der Test Modus wird dadurch aber nicht beendet.* 

*Abbruch durch drücken beider Maus-Tasten.*

### *Funktionstaste "NORMAL"- "FATAL"*

*Gibt den Status des Levels bekannt. Durch Anklicken wird umgeschaltet.* 

*Beim Laden eines Levels wird der Status auf den des gespeicherten Levels geschalten. (Normal = C STOPPT, FATAL = C ZERBRICHT)* 

#### *Funktionstaste* "< >"

*Mit diesen Pfeilen kann der Level Ausschnitt nach Links oder rechts geschoben werden wenn der Level breiter als 10 Felder ist.*

### *Funktionstasten "W", "T", "TXT"*

*Hier können die Eigenschaften der Level eingegeben werden:*

- *"W"eite: die Breite eines Levels. Achtung Computer massig beginnt die erste Reihe bei 0. Also ist "W: 9" der Standardwert für 10 Felder breite Levels. Es können Zahlen bis 199 eingegeben werden.*
- *"T"ime: Die Spielzeit in Sekunden. Bei Wert 0 ist die Spielzeit auf unendlich gestellt.*
- *"TXT": Hier kann ein Level Text eingegeben werden. Dieser Text wird im Spiel angezeigt. Die Funktion*

*wurde für den "Trainer Modus" eingebaut, steht aber im Prinzip für jeden Level zur Verfügung.*

### *Funktionstaste "Einzel", "Fill"*

*Hier kann auf einen automatischen Füll Modus umgeschaltet werden.*

### *"QUIT"*

*Logisch?*

### *DATEI-Namen von Leveln*

*Laserball findet Level nach einem einfachen Prinzip:*

*Die müssen sich im gleichen Verzeichnis wie das Programm befinden und sie müssen mit den Dateinamen "LEVx.DAT"haben. Debei steht x für die Levelnummer. Das Programm geht der Reihe nach durch die Level und spielt sie ab. "LEV1.DAT", "LEV2.DAT", "LEV3.DAT" usw.*

*Die Level die den Trainer heissen "TRAx.DAT".*

#### *Systemvoraussetzungen*

*Original ATARI ST oder ATARI Emulator auf Windows/MAC/Android.*

*Farbbildschirm bzw. Farbmodus im Emulator wählen.*